# BÚSQUEDA DE INFORMACIÓN EN LA WEB

Centro Cultural Biblioteca Luis Echavarría Villegas Programa de Formación en Competencias Informacionales 2021

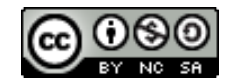

Este obra está bajo una [licencia de Creative Commons Reconocimiento-](http://creativecommons.org/licenses/by-nc-sa/4.0/)NoComercial-CompartirIgual 4.0 Internacional

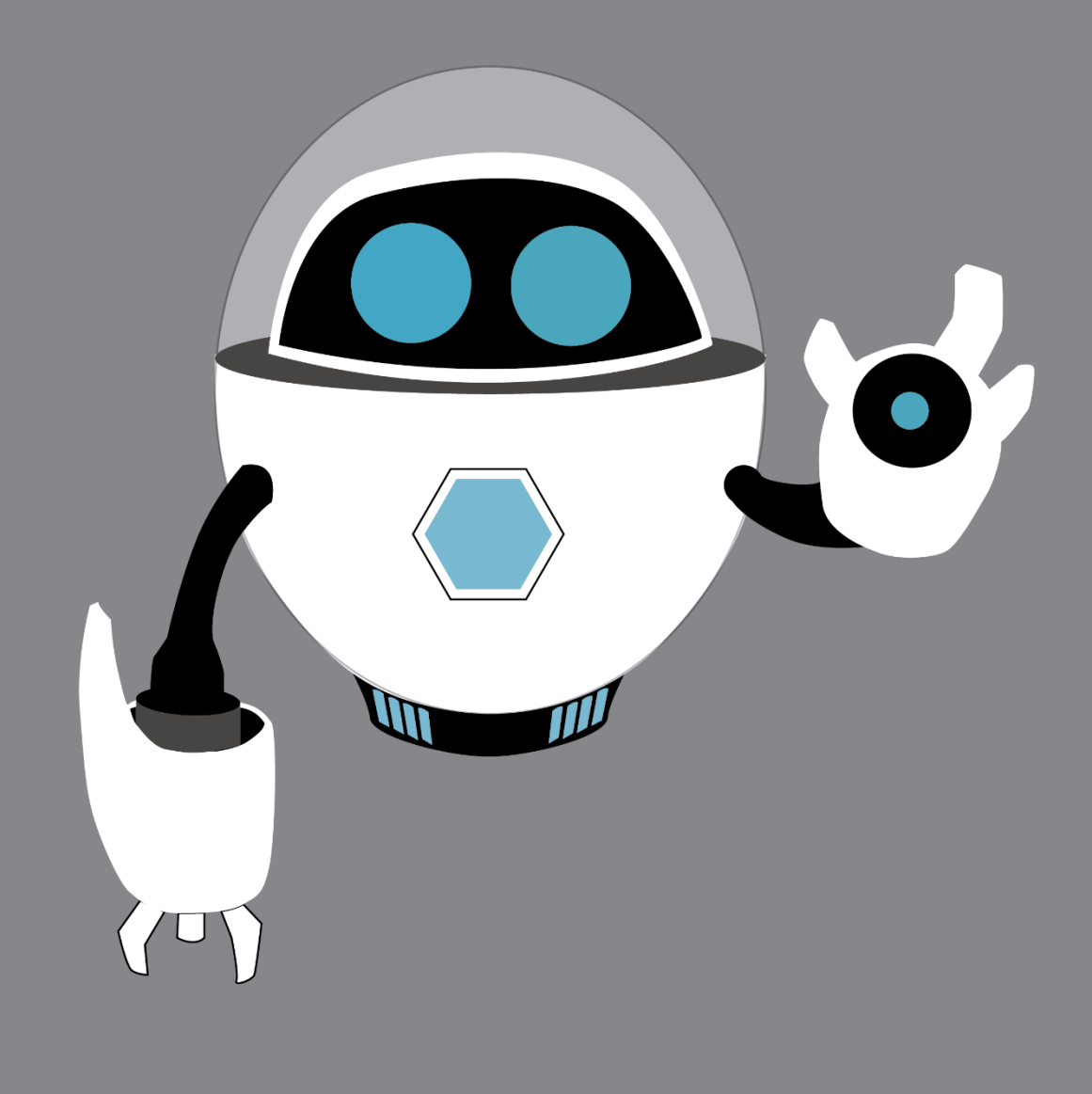

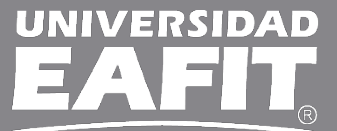

Biblioteca - Programa Coin Competencias Informacionales

Vigilada Mineducación

## CONTENIDOS

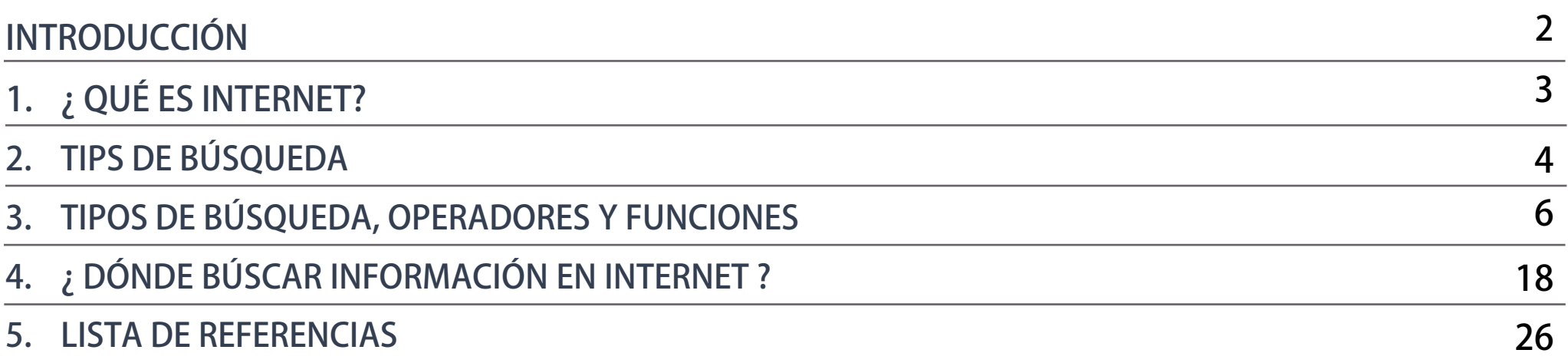

### INTRODUCCIÓN

En la actualidad, la búsqueda de información en la Web precisa tener competencias no solo digitales sino también de tipo informacional. Con el desarrollo de nuevas tecnologías de la información las competencias digitales han ocupado el primer lugar en cuanto a búsqueda y recuperación de información trayendo consigo un cierto abandono por la pertinencia y valor de esta, hasta el punto de en ciertas ocasiones, menospreciarla.

Lo anterior, se ha convertido en una preocupación para el sistema educativo en general, de allí que surja la necesidad de formar en competencias informacionales, en este caso en particular, para la búsqueda y localización de información.

Estas competencias implican no solo el aprendizaje instruccional o de manejo de la herramienta sino también el de análisis y recuperación de información adecuada a las necesidades propias, es decir, es un complemento de herramienta + contenido.

Para esto, es necesaria la realización de una estrategia de búsqueda antes de iniciar la búsqueda de información, y de esta manera usar diferentes herramientas acordes a tus necesidades, sin que sea una cuestión de azar.

Esta presentación te servirá como guía para realizar búsquedas de forma eficiente a partir del reconocimiento de diferentes funciones y herramientas que el medio te ofrece para la localización y acceso a la información de calidad.

## ¿QUÉ ES INTERNET?

Es una "Red informática mundial, descentralizada, formada por la conexión directa entre computadoras mediante un protocolo especial de comunicación"(Real Academia Española, 2013)

Es importante tener en cuenta que la información en Internet puede ser publicada por cualquier persona u organización en el mundo.

# TIPS DE BÚSQUEDA

### USO DE TILDES

"Algunos buscadores no toman en cuenta la ausencia de tilde en las vocales que efectivamente la requieren. En consecuencia, en estos casos resultan listados más abarcadores (incluyen la palabra con y sin tilde) si, como clave de búsqueda, escribimos palabras sin acento ortográfico." (Ministerio de Educación de la Nación Argentina, 2010).

Para el caso del catálogo Sinbad de la Biblioteca, es necesario la utilización de las tildes para poder recuperar información más precisa.

### MINÚSCULAS Y MAYÚSCULAS

"Para algunos buscadores es indiferente si se escriben los términos de búsqueda con mayúsculas o minúsculas (por ejemplo, "Internet", "INTERNET" o "internet"). Pero, en general, es recomendable usar solamente letras en minúscula para que el resultado incluya todas las páginas que contengan esos términos, independientemente de cómo estén escritos." (Ministerio de Educación de la Nación Argentina , 2010).

## TIPOS DE BÚSQUEDA, OPERADORES Y FUNCIONES

Estas herramientas te permiten ejecutar diferentes formas de búsqueda, las cuales se adaptarán a la necesidad particular que tengas o la cantidad de información con la que cuentas para iniciar tu búsqueda .

Estos tipos de búsqueda son :

- Búsqueda básica
- Búsqueda avanzada

# BÚSQUEDA BÁSICA

Permite realizar una búsqueda a partir de una palabra clave o término en cualquier campo, como por ejemplo autor o título.

Esta forma de búsqueda arroja resultados más generales, por lo cual deberás filtrar la información recuperada para llegar al resultado deseado .

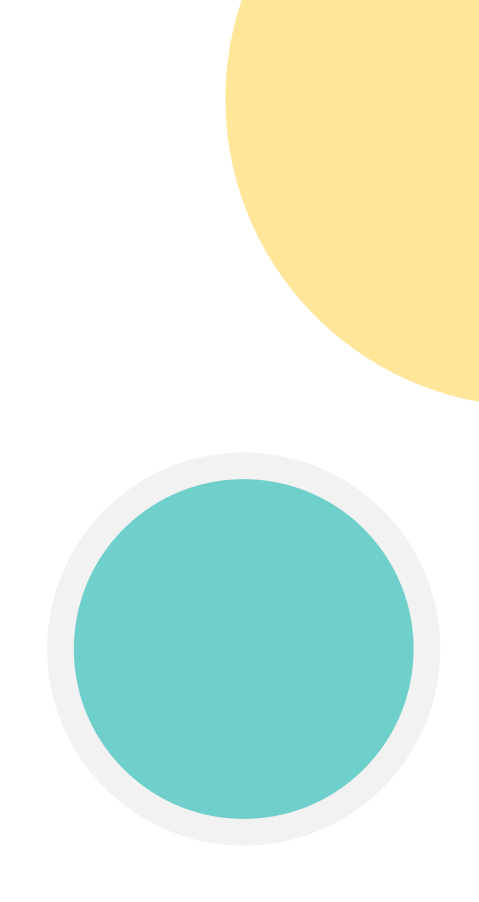

# BÚSQUEDA AVANZADA

Esta permite realizar una búsqueda a partir de uno o varios términos de búsqueda en cualquier campo, enlazarlos a través de conectores booleanos y utilizar filtros con los cuales obtendrás resultados más específicos y pertinentes .

Cada herramienta propone un conjunto de opciones que se pueden combinar para delimitar aún más los resultados de una búsqueda .

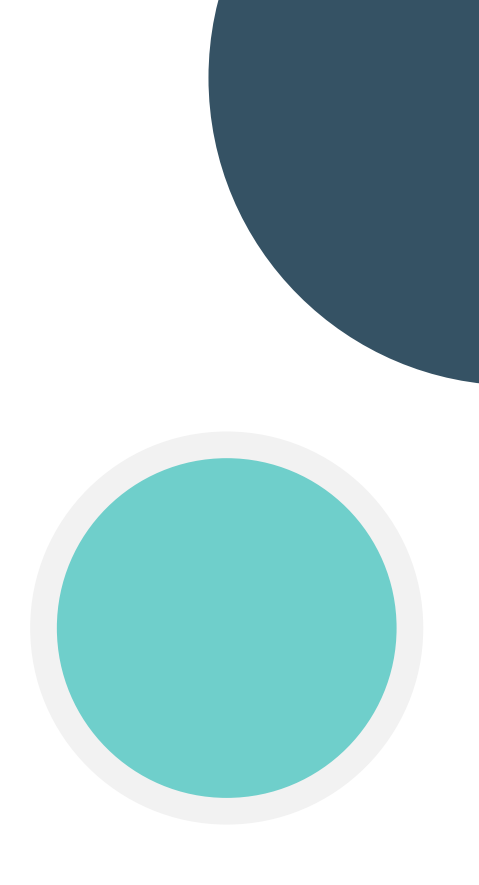

### OPERADORES Y FUNCIONES DE BÚSQUEDA

Como ya lo hemos mencionado, cada herramienta ofrece un conjunto de opciones tales como filtros, campos de búsquedas y operadores para delimitar aún más los resultados de una búsqueda.

Esta combinación de términos, operadores, filtros y funciones darán como resultado una ecuación de búsqueda.

A continuación se explica cada uno de ellos y su uso.

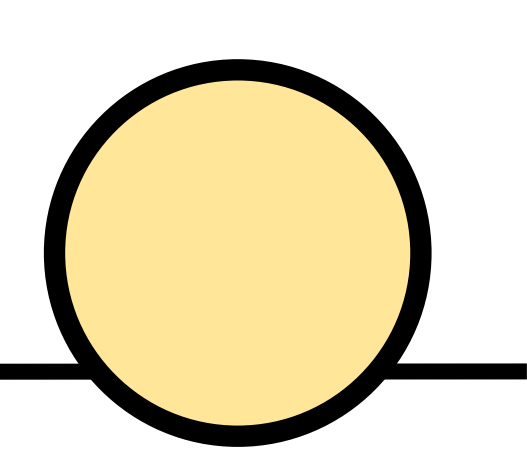

#### **COMANDOS DE BÚSQUEDA AVANZADA DE GOOGLE**

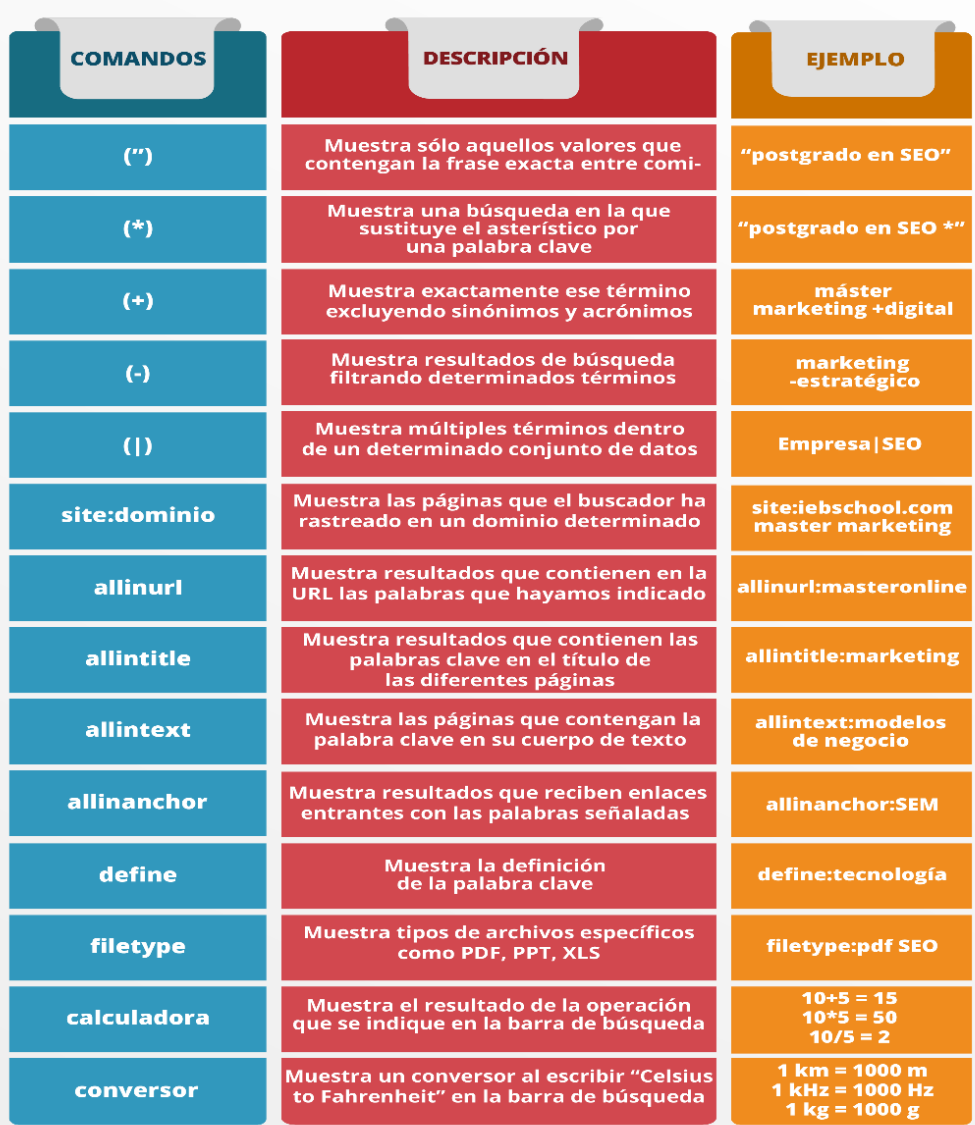

**:** IeBS

# Operadores y funciones

#### Gráfico tomado de:

Martínez, E. (2015). Comandos de búsqueda: los principales trucos para buscar en Google. Recuperado de http://www.iebschool.com/blog/comandos-busqueda-avanzada-google-seo-sem/

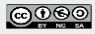

(+34) 931 833 199 www.jebschool.com

10

## OPERADORES BOOLEANOS

Los operadores lógicos o booleanos (AND, NOT, OR) permiten conectar de forma lógica 2 o más términos de búsqueda al generar resultados con mayor precisión, pertinencia o amplios según sea la necesidad de información.

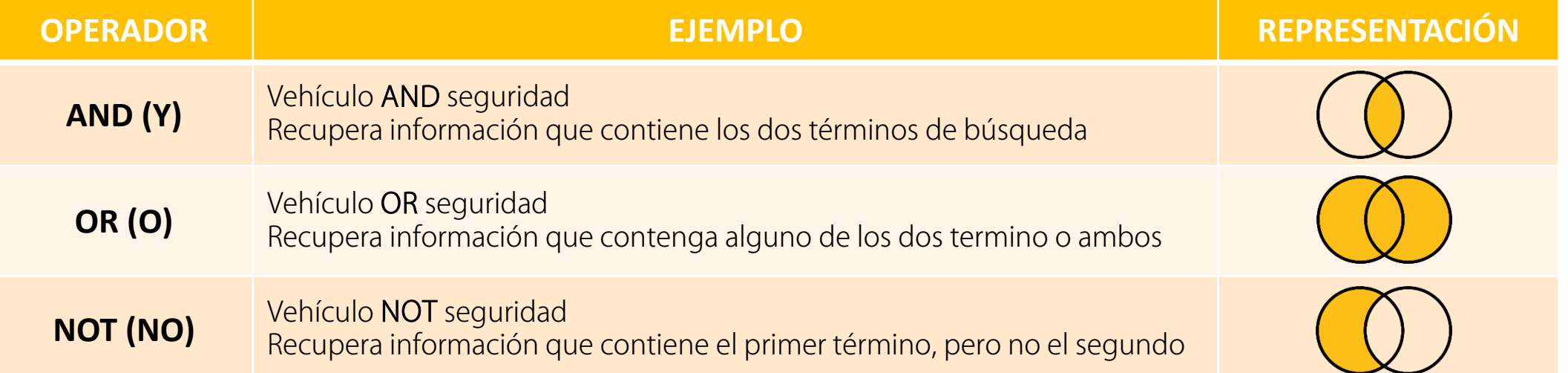

NOTA: Los operadores deben escribirse siempre en mayúscula sostenida

### OPERADORES DE PROXIMIDAD

Estos operadores permiten especificar la proximidad o cercanía en la cual deben estar los términos seleccionados en una búsqueda de información.

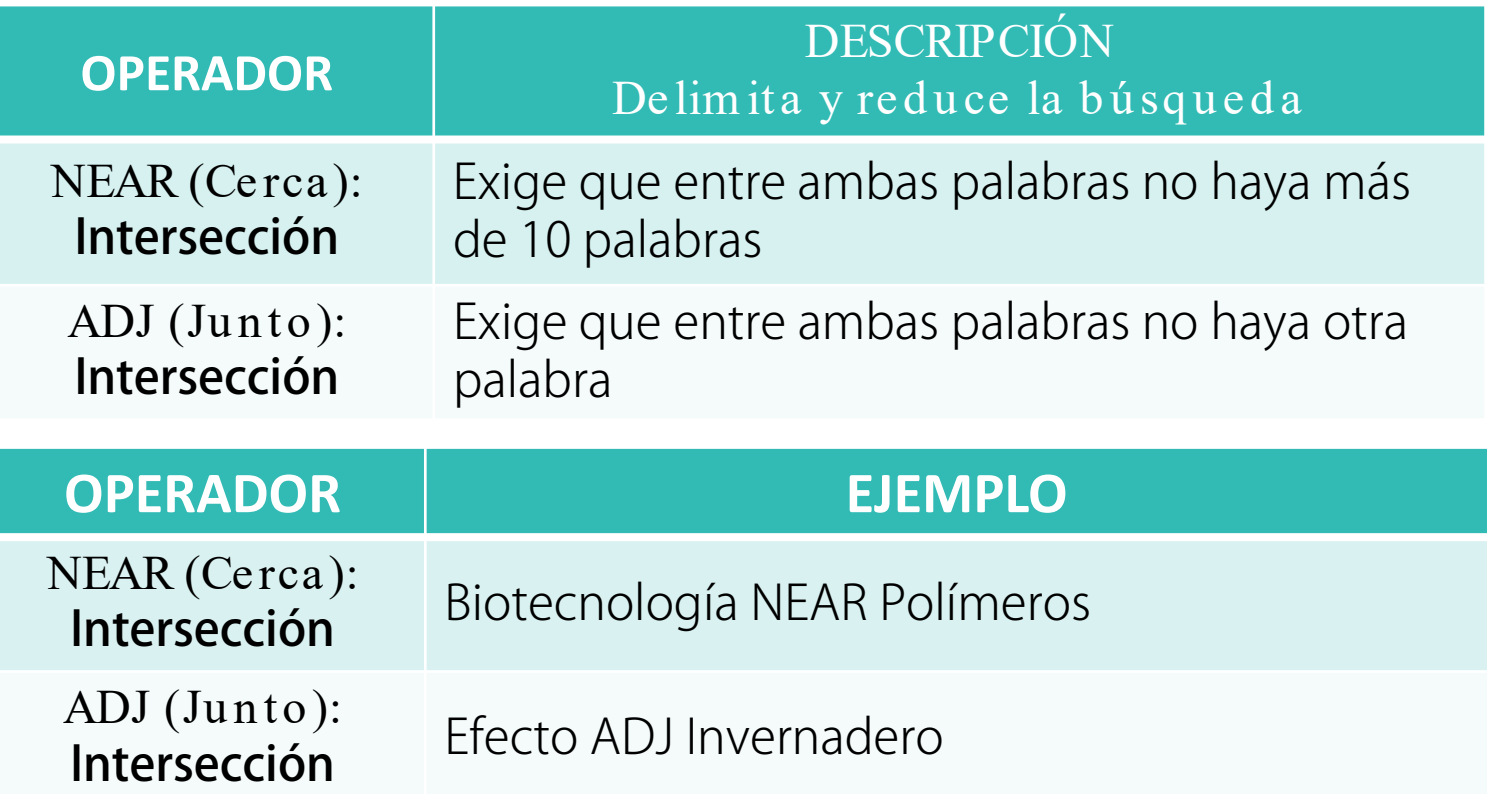

NOTA: Los operadores deben escribirse siempre en mayúscula sostenida

### OPERADORES DE TRUNCAMIENTO

La utilización de estos operadores permiten sustituir un carácter o varios caracteres, situados a la derecha de un término. También se emplean para reemplazar prefijos, sufijos o variantes ortográficas, etc. (Universidad de Alcalá, s.f.)

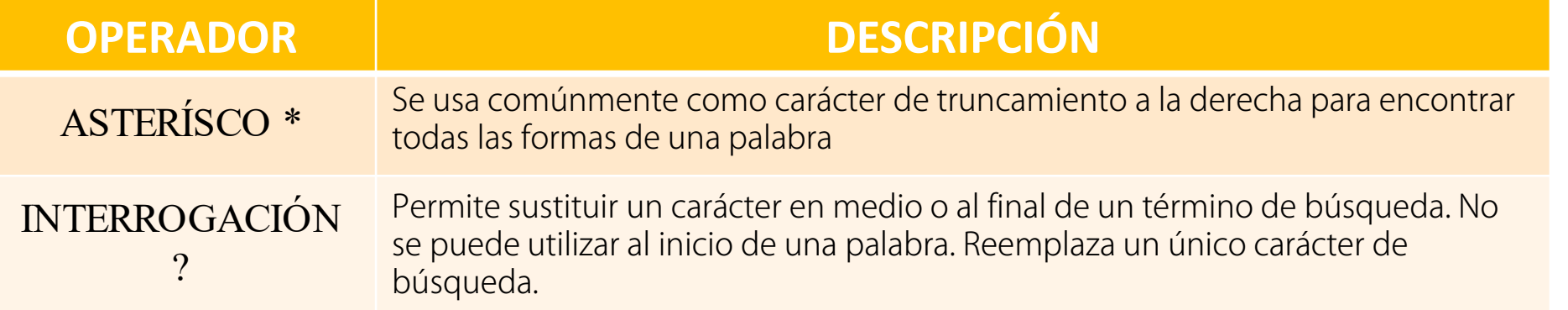

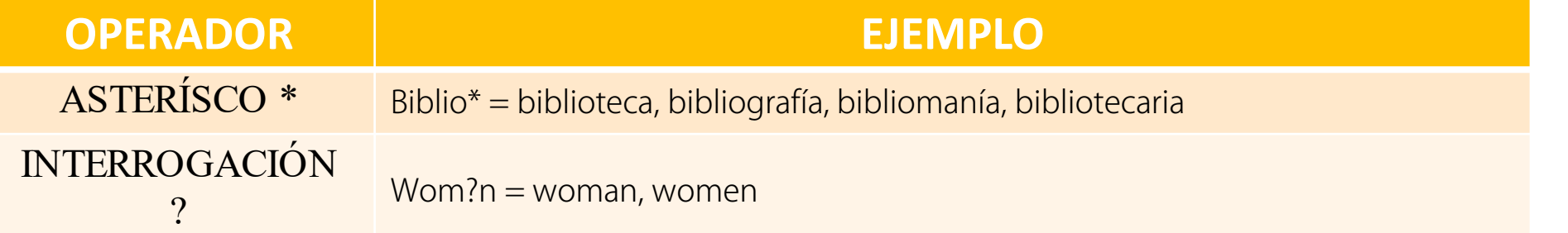

#### **OTROS** OPERADORES

Con estos operadores es posible la construcción de ecuaciones de búsqueda para delimitar y especificar los resultados obtenidos.

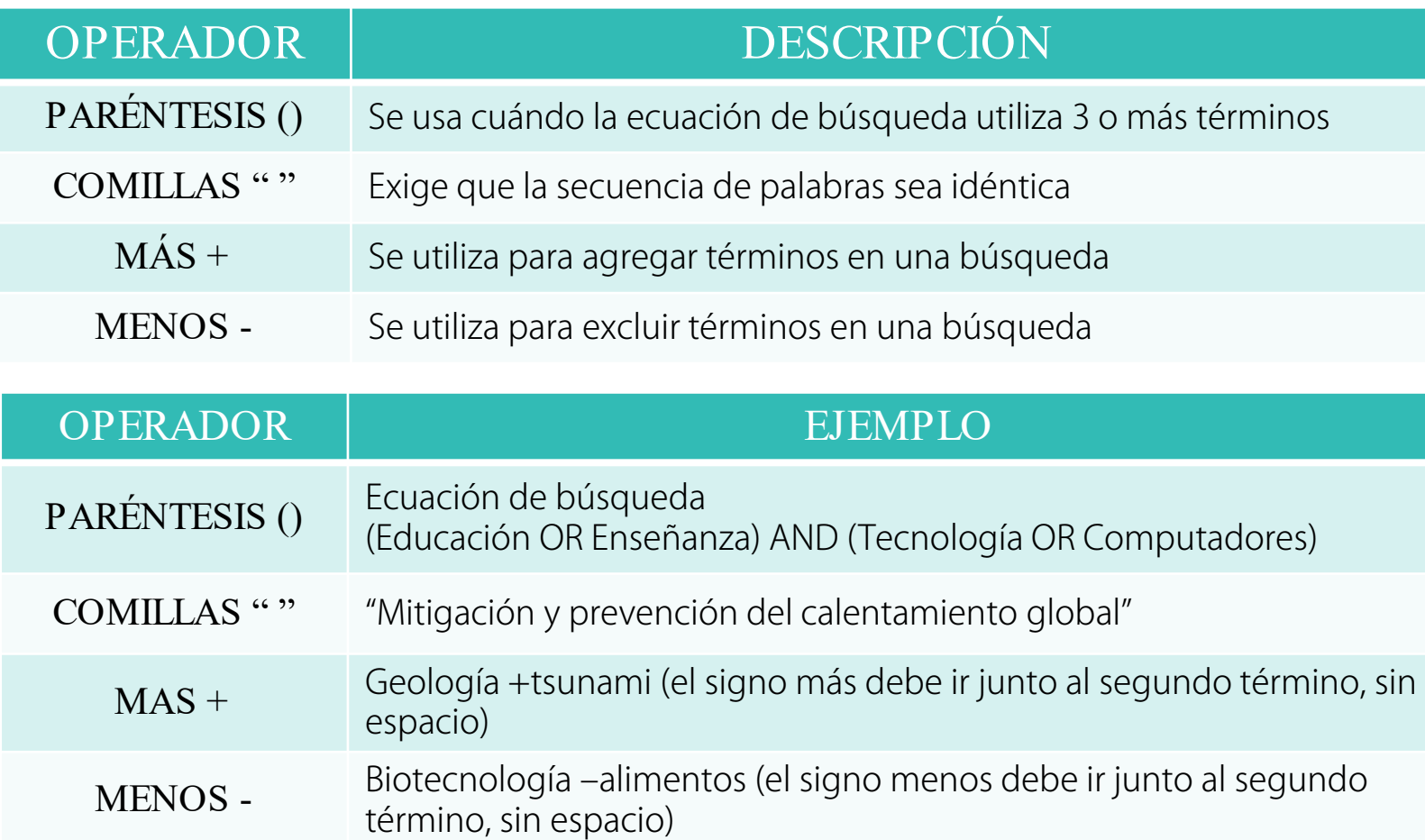

#### NOTA:

Los operadores deben escribirse siempre en mayúscula sostenida

### **FUNCIONES** ESPECIALES

En las funciones se utilizan palabras clave avanzadas que pueden devolver mejores resultados de búsqueda y encontrar resultados más específicos.

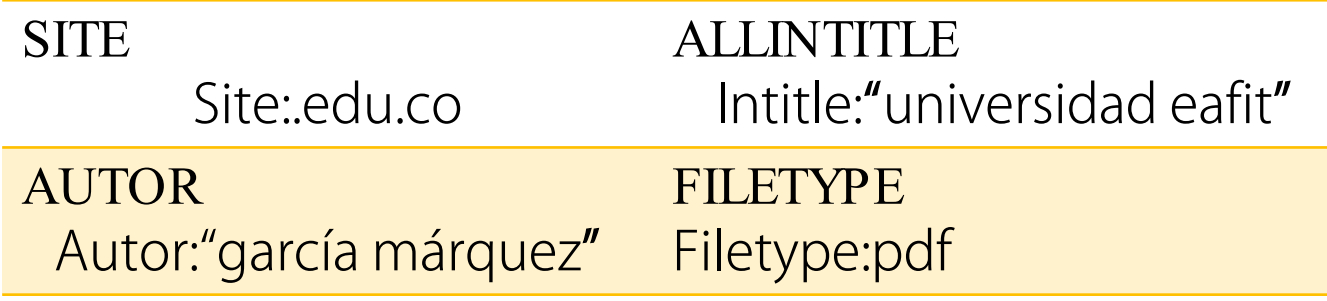

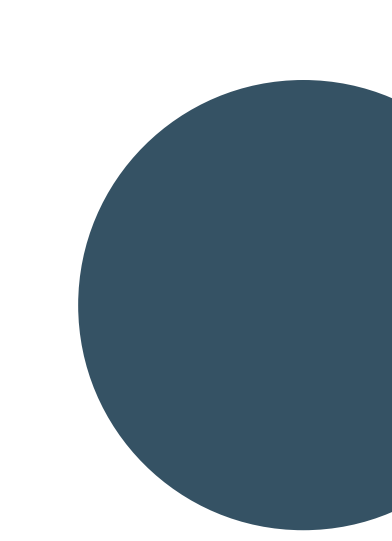

## ECUACIÓN DE BÚSQUEDA

Es el resultado de combinar términos, operadores y funciones en una búsqueda de información .

En Google, por ejemplo, se puede realizar la siguiente ecuación de búsqueda :<br>:

- Tema principal: "information literacy" :
- En un sitio web determinado: site:edu
- En un formato de archivo específico: filetype:pdf
- Con un autor específico: autor: **uribe-tirado**

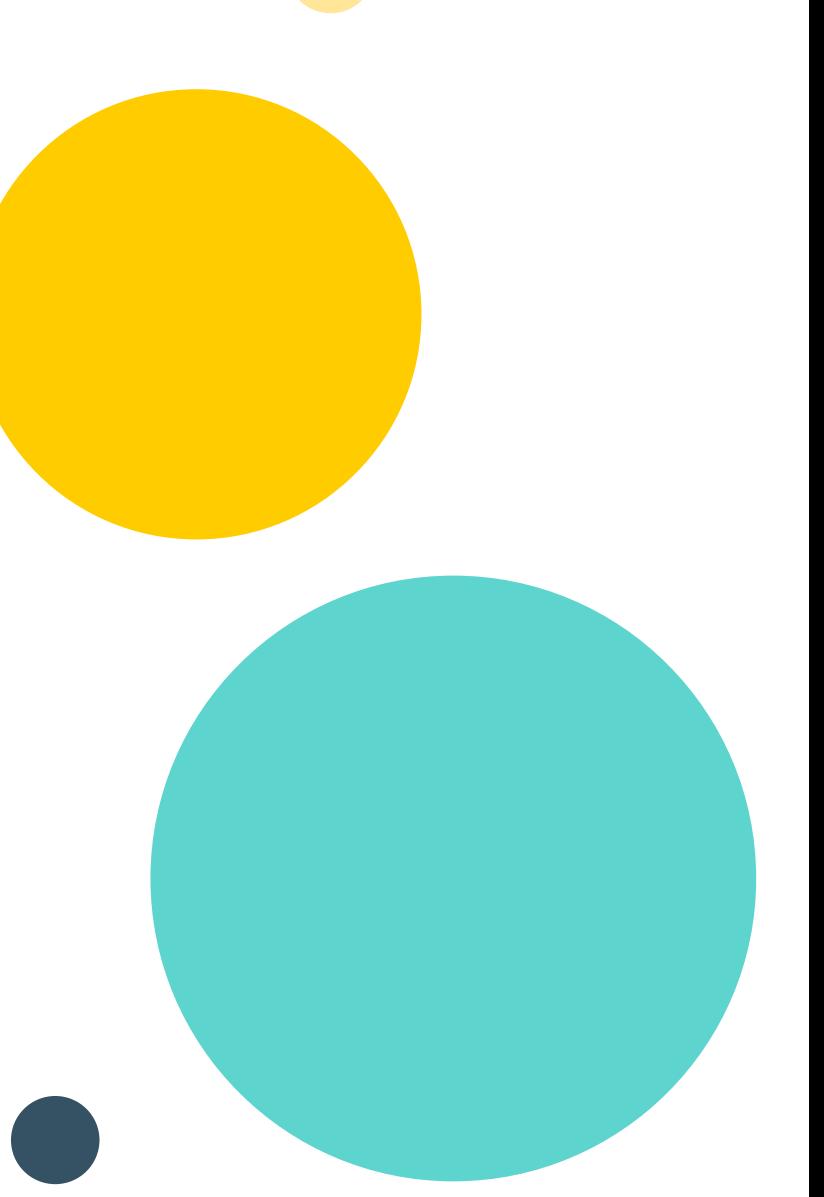

### ECUACIÓN DE BÚSQUEDA

Google

"information literacy" filetype:pdf inautor:uribe-tirado insite:.edu

U,

Cerca de 364 resultados (0,53 segundos)

eprints.rclis.org > TESIS COMPLETA. Alejandro Uribe... • PDF

#### TESIS DOCTORAL Lecciones aprendidas en programas de ...

por A Uribe-Tirado · 2013 · Mencionado por 7 · Artículos relacionados theoretical and practical contributions from information literacy or information ... esta investigación (URIBE-TIRADO, 2008a, 2008b), y especialmente de un ... y VALLES VALENZUELA (2009) -trabajo conjunto entre autor mexicano y español-.... Information Literacy in Europe: a first insight into the state of the art of.

www.aacademica.org > alejandro.uribe.tirado = PDF

#### Conceptualización y perspectivas de la alfabetización ...

13/08/2015 - Alejandro Uribe Tirado, Universidad de Antioquia, Escuela Interamericana de América Latina fue elaborada por el propio autor de la compilación y la de ... Information Literacy in Europe: a first insight into the state of the.

www.aacademica.org > alejandro.uribe.tirado > 8.pdf = PDF

#### Las bibliotecas públicas híbridas en el marco de la ...

#### por M Pinto · Mencionado por 28 · Artículos relacionados

Dirección estable: https://www.aacademica.org/alejandro.uribe.tirado/8. Esta obra ... Keywords: Information literacy, public library, Web 2.0, InfoLit 2.0, Ibero-America. ... autor", que se publicitan a la espera de que alquien con conocimiento en la ma- ... Information Literacy in Europe: a first insight into the state of the art of.

#### ¿DÓNDE BUSCAR INFORMACIÓN EN INTERNET?

La forma más común en buscar en Internet es emplear una herramienta o programa de búsqueda, por ejemplo, un buscador (Google) A través de este puedes encontrar todo tipo

de información en formatos tales cómo:

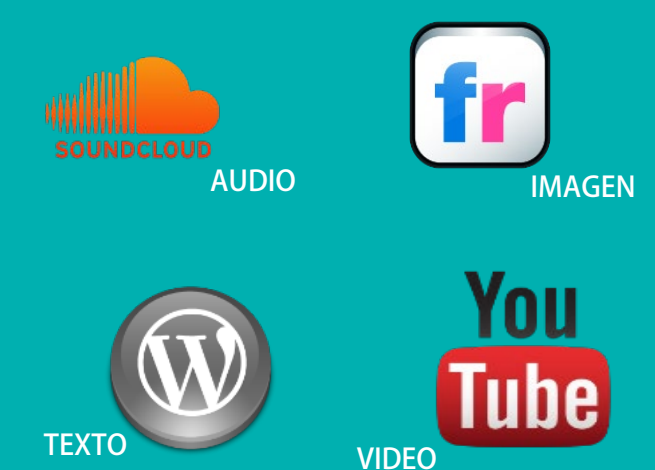

#### ¿DÓNDE BUSCAR INFORMACIÓN EN INTERNET?

Estas herramientas te permiten acceder a información contenida en la Web al realizar búsquedas a través de palabras clave. Estas presentan los resultados en forma de hipervínculos, los cuales llevan a los sitios web que contengan las palabras clave consultadas.

Las herramientas más comunes son:

- Buscadores generales
- Buscadores especializados
- Buscadores bibliográficos
- Descubridores

## BUSCADORES GENERALES

Recorren Internet recopilando información sobre los contenidos de las páginas. Cuando se busca información en los buscadores, ellos consultan su base de datos y presentan resultados clasificados por su relevancia.

EJEMPLOS Google, DuckDuck Go, Bing

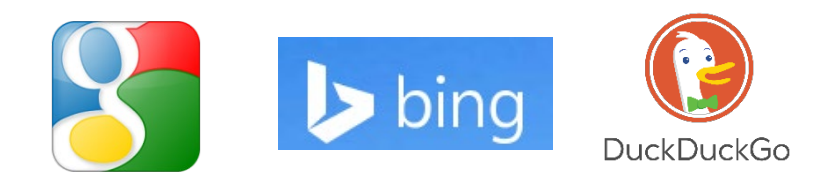

## BUSCADORES ESPECIALIZADOS

"Son herramientas que restringen la búsqueda en la web a aquellos recursos que cumplen una serie de requisitos: tipo de documento (libros, artículos, etc.), materia (ciencia, humanidades, etc.) o nivel de la información (documentación de carácter científico y académico). Suelen estar mantenidos por expertos en las distintas disciplinas, por lo que la información que recopilan suele ser más rigurosa y fiable que la de los buscadores generales" (Universidad de La Laguna, 2014)

#### EJEMPLOS:

- Libros Google books,
- Documentos académico Google Académico
- Páginas web que ya no existen The Wayback Machine
- <sup>o</sup> Búsqueda de sonidos FindSound, Soundcloud
- Búsquedas de documentos que están bajo licencia Creative Commons CCSearch

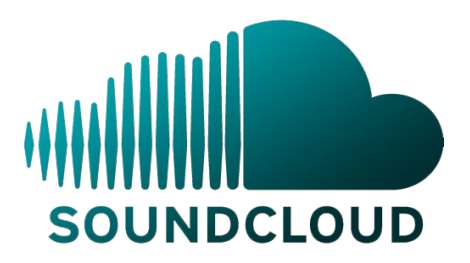

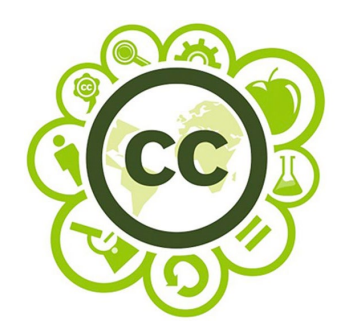

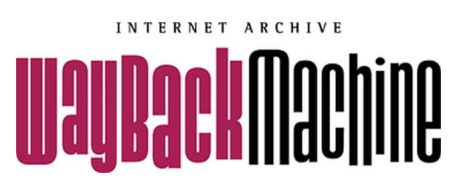

### Google Académico

"Google Académico utiliza la inteligencia de la indexación de Google pero acortando las búsquedas al dominio académico.

El resultado: un potente buscador de citas bibliográficas, artículos científicos en texto completo, tesis, monografías, libros y material de las bases de datos académicas más prestigiosas." (Luna, 2008)

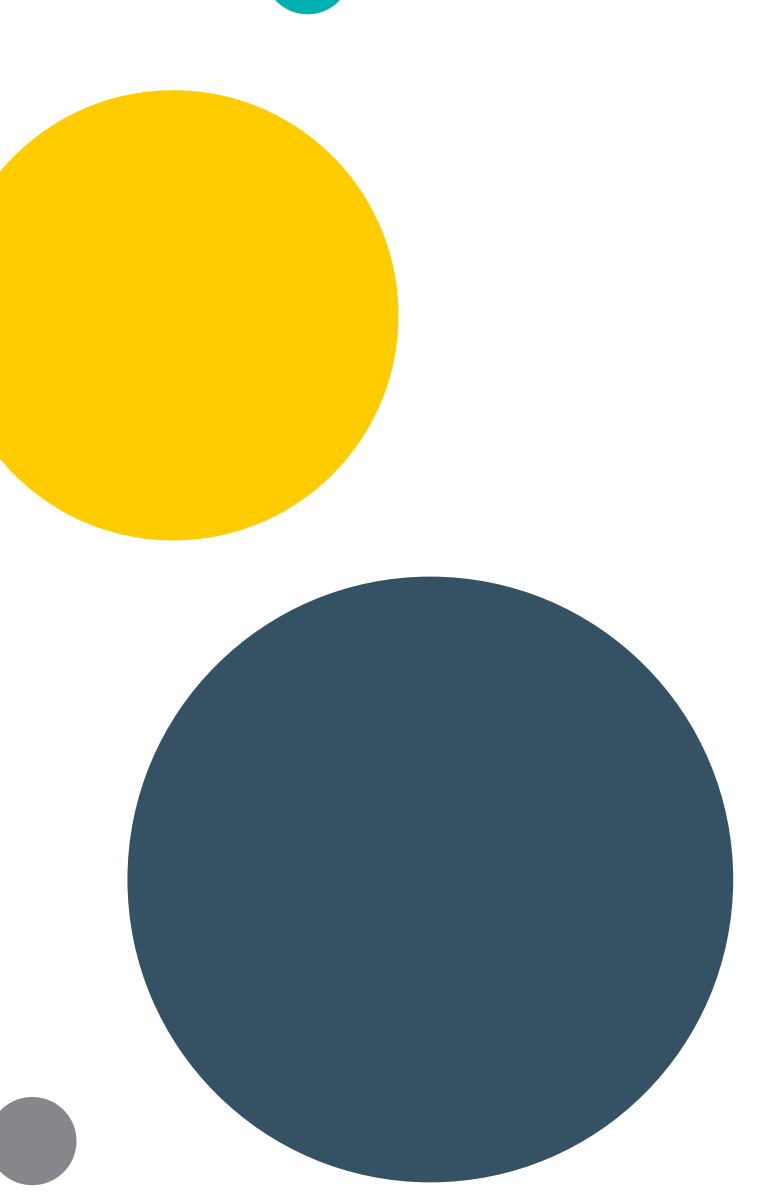

#### Google Académico calentamiento global  $\equiv$  $\alpha$ **Artículos** Aproximadamente 39.400 resultados (0,05 s) Cualquier momento rcitas Una verdad incomoda: La crisis planetaria del calentamiento global y Desde 2018 como afrontarla. H B A Desde 2017 A Gore, R Gonzalez del Solar - 2007 - sidalc.net C Desde 2014 Gore, A.; Gonzalez del Solar, R.(trad.) ... Una verdad incomoda: La crisis planetaria del calentamiento global y como afrontarla.2. ed ... MEDIO AMBIENTE; CALENTAMIENTO; TIERRA; CONSERVACION [PDF] El calentamiento global Intervalo específico... DE LA NATURALEZA: BOSQUES: BIODIVERSIDAD: GLACIARES: SOSTENIBILIDAD: S Weart - La Historia de un descubrimiento científico, Navarra: ..., 2006 - ambientalex.info ☆ 99 Citado por 63 Artículos relacionados Las 2 versiones >>>> La cooperación entre científicos de diferentes ciencias naturales ha surgido Ordenar por relevancia espontáneamente por la complejidad del tema. A modo de ejemplo, el autor recurre a dos Ordenar por fecha La venganza de Gaia casos de cooperación interdisciplinaria. El caso de Mario Molina, hoy premio Nóbel de J Lovelock - Editorial Planeta, Barcelona, 2007 - oa.upm.es Citado por 34 Artículos relacionados Las 3 versiones Citar Guardar Más ... éste es el cuarto libro que Lovelock escribe sobre el tema, y resulta un oportuno Cualquier idioma por la coyuntura en que aparece: en plena explosión popular de la preocupación Buscar sólo páginas en D G E F por el calentamiento global. Según Lovelock, el sutil sistema ... español C ☆ 99 Citado por 315 Artículos relacionados Las 4 versiones  $\gg$  $\sqrt{}$  incluir patentes [CITAS] El clima está en nuestras manos: historia del calentamiento global  $\vee$  incluir citas TF Flannery - 2008 - sidalc.net A – Tipos de contenido ... 1. / 1. Seleccione referencia / Select reference Signatura: (Sirsi) i9789705802591. Autor: Flannery, Tim F. Título: El clima está en nuestras manos : historia del calentamiento global /.  $\vee$  Crear alerta B – Título I P.imprenta: México, DF :. Taurus,. 2008.. 289 p. : 19 cm. Edición ; 1a ed. Serie: Taurus minor. ☆ 99 Citado por 26 Artículos relacionados >>>> C – Fuente/Ubicación : [PDF] El calentamiento global : S Weart - La Historia de un descubrimiento cientifico, Navarra ..., 2006 - ambientalex.info D – Citado por : La cooperación entre científicos de diferentes ciencias naturales ha surgido sespontáneamente por la complejidad del tema. A modo de ejemplo, el autor recurre a dos E – Artículos relacionados casos de cooperación interdisciplinaria. El caso de Mario Molina, hoy premio Nóbel de

F – Todas las n versiones

G – Citación

12 99 Citado por 27 Artículos relacionados Las 2 versiones »

[LIBRO] El clima: el calentamiento global y el futuro del planeta M Toharia - 2006 - escepticos.es

En este libro, nuestro consocio, Manuel Toharia, nos explica la diferencia entre tiempo y clima, indicando la dificultad en la predicción y evaluación de datos del clima, para lo que se precisan series de al menos cincuenta años. Comienza hablando de las variaciones ☆ 99 Citado por 31 Artículos relacionados Las 3 versiones ※

#### H – Filtros I - Alertas

### **BUSCADORES** BIBLIOGRÁFICOS Y BASES DE DATOS

Son herramientas de investigación que localizan artículos, citas, referencias o partes de documentos.

EJEMPLOS:

Worldcat, Scielo, Redalyc, Latindex, SINBAD, Web of Science, Ebsco, entre otros.

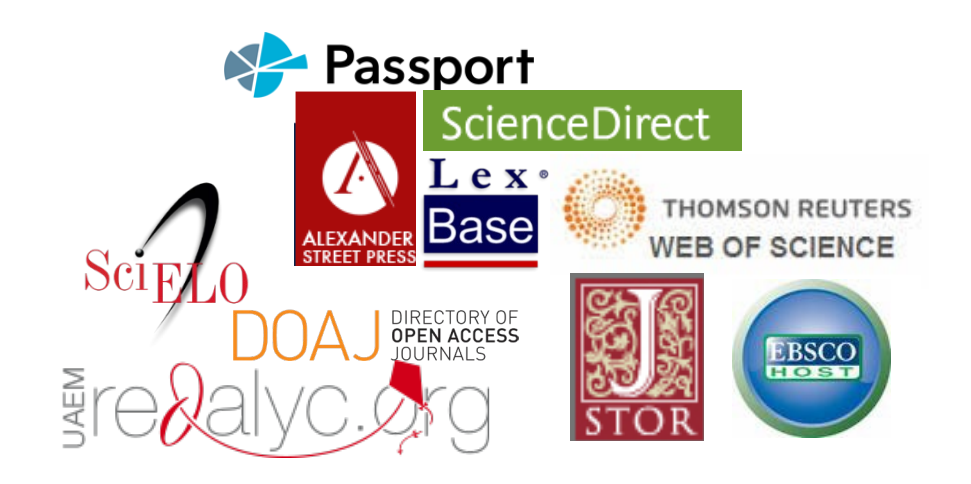

# DESCUBRIDORES

Herramienta que permite consultar simultáneamente los diferentes recursos de información, en formato electrónico, disponibles en una biblioteca, como: bases de datos bibliográficas, recursos de acceso abierto y repositorios.

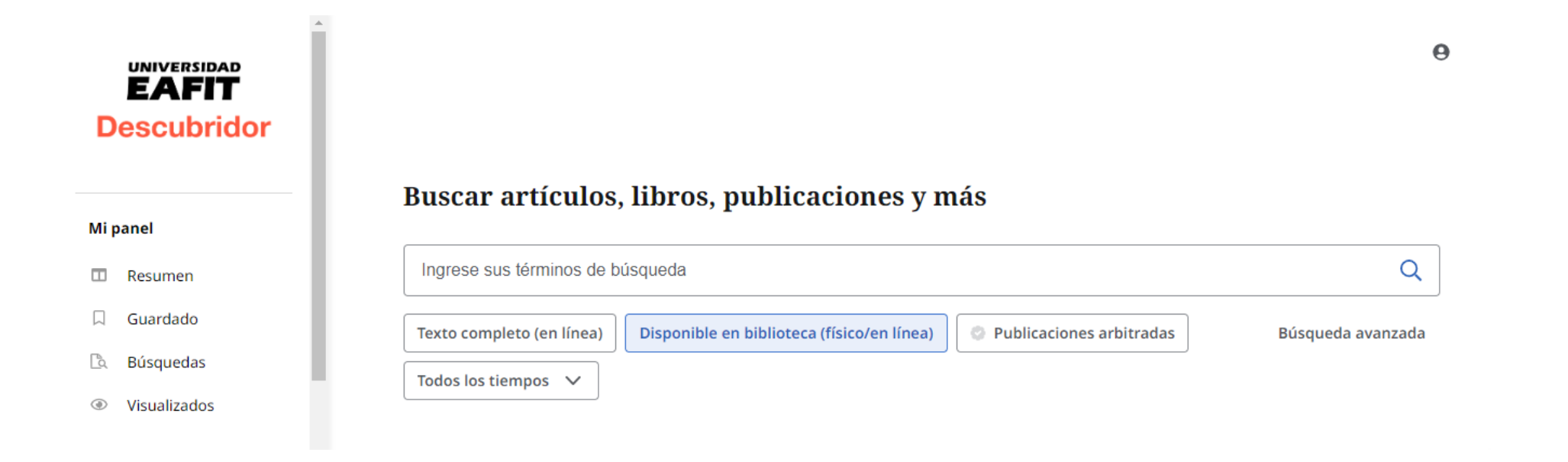

## REFERENCIAS

Google. (2018). Ayuda de búsqueda de Google. Recuperado de: <http://support.google.com/websearch/bin/answer.py?hl=es&answer=134479>

Luna, D. (2008) *;* Podemos usar Google? Recuperado de:<http://www.intramed.net/contenidover.asp?contenidoID=52445>

Martínez, E. (2015). Comandos de búsqueda: los principales trucos para buscar en Google. Recuperado de <http://www.iebschool.com/blog/comandos-busqueda-avanzada-google-seo-sem/>

Ministerio de Educación de la Nación Argentina. (2010). Búsqueda útil en Internet. Recuperado de: <http://coleccion.educ.ar/coleccion/CD6/contenidos/aula/EGB3/pop-up/10b.htm>

Universidad de Alcalá. (s.f.). Búsqueda de información: truncamiento y máscaras o caracteres comodín. Recuperado de: [http://www2.uah.es/bibliotecaformacion/BECO/BUSQUEDADEINFORMACION/truncamiento\\_y\\_mscaras\\_o\\_ca](http://www2.uah.es/bibliotecaformacion/BECO/BUSQUEDADEINFORMACION/truncamiento_y_mscaras_o_caracteres_comodn.html) [racteres\\_comodn.html](http://www2.uah.es/bibliotecaformacion/BECO/BUSQUEDADEINFORMACION/truncamiento_y_mscaras_o_caracteres_comodn.html)

Universidad de La Laguna. (2014). Cómo buscar información: buscar en Internet: Buscadores especializados. Recuperado de: [http://www.ull.es/view/institucional/bbtk/Buscadores\\_especializados/es](http://www.ull.es/view/institucional/bbtk/Buscadores_especializados/es)

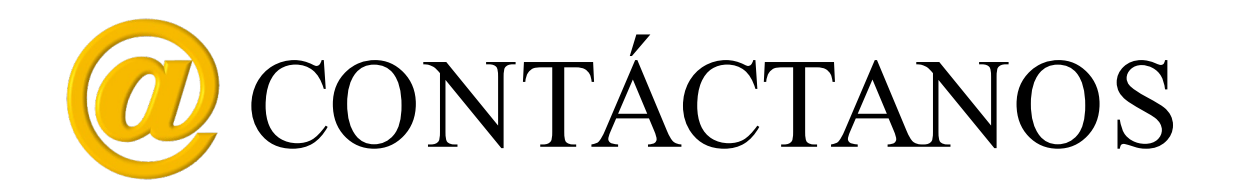

Para mayores informes comunícate con el Programa de Formación en Competencias Informacionales – COIN:

Correo: [formacion@eafit.edu.co](mailto:formacion@eafit.edu.co) Teléfono: (57) (4) 2619500 ext. 9000-8657 Sitio web: [http://www.eafit.edu.co/biblioteca/cursos](http://www.eafit.edu.co/biblioteca/cursos-formacion/Paginas/inicio.aspx)[formacion/Paginas/inicio.aspx](http://www.eafit.edu.co/biblioteca/cursos-formacion/Paginas/inicio.aspx)